## *Accessing feedback on Turnitin*

## Student Guide

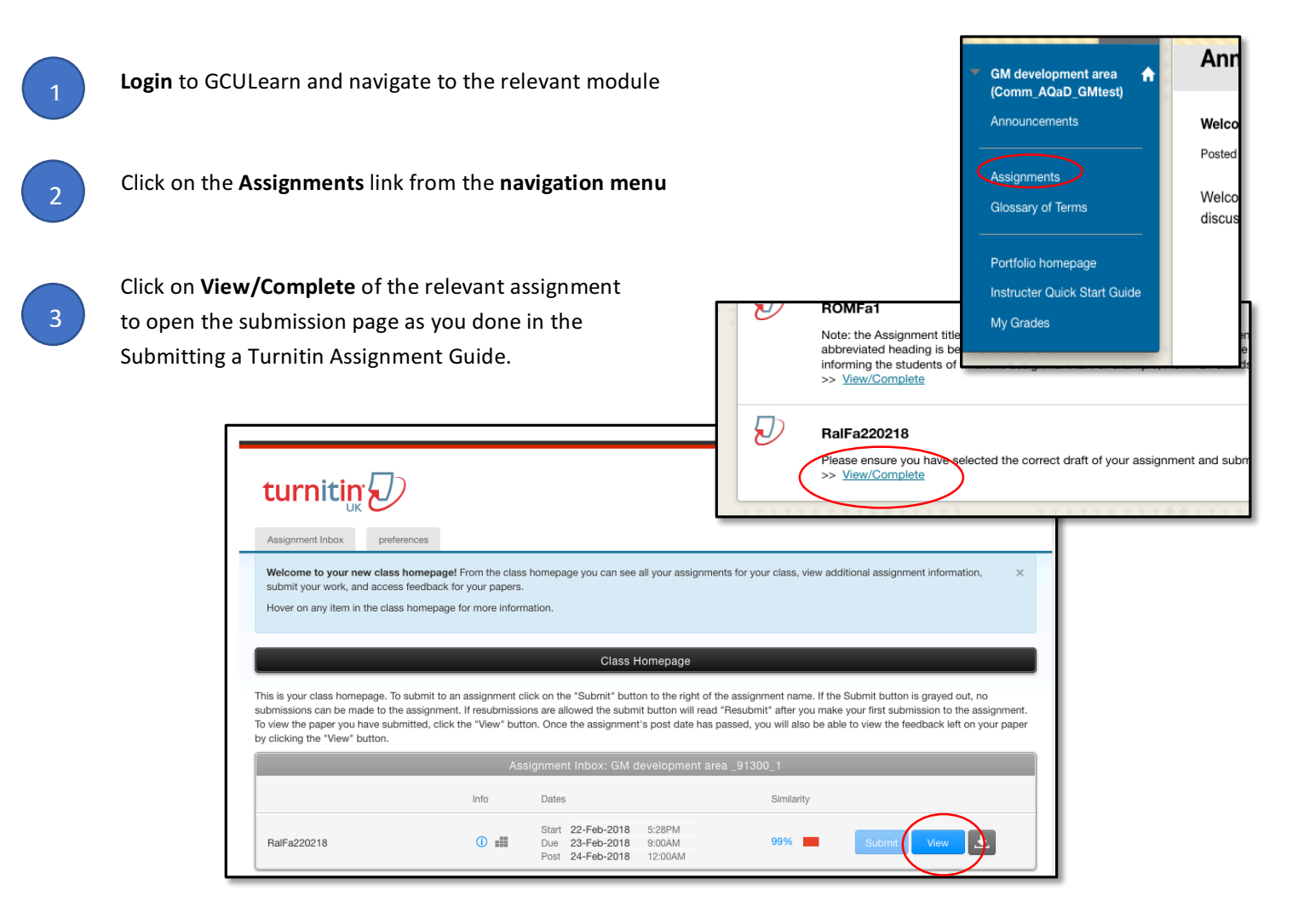

4

The **Assignments Inbox** holds information about the assignment and your submission. Click View to access your assignment and feedback in Feedback Studio. Note: If the View button is greyed out then your provisional grade and feedback may not be ready and you will only see your paper in its unmarked form. You may need to contact your instructor if you have been told marks and feedback have been released in this case.

In Feedback Studio, your course instructor will have provided you with a grade and feedback that will help you reflect on your mark and suggest ways in which you can improve your work and your marks in the future. Below are the main ways in which your instructor may leave feedback. In addition, you may also receive audio feedback

 $\blacksquare$ 

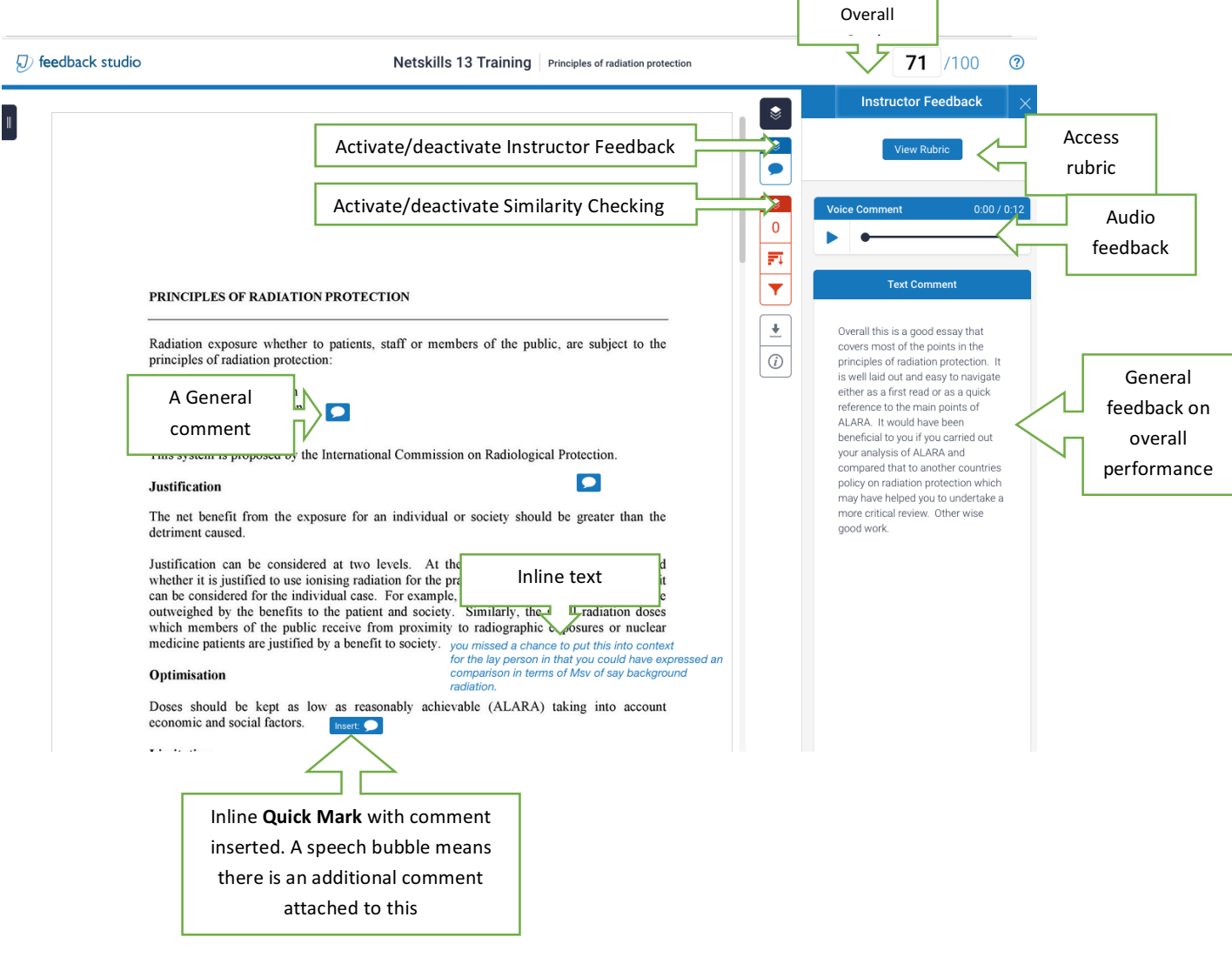

6

For more information on interpreting a similarity score on a similarity report please follow this link. For more information on viewing a similarity report.

NOTES: